## Học khu độc lập Fort Bend Google Dịch

Bất kì trang nào trên trình duyệt **Google Chrome**, bao gồm cả trang Family Access, đều có thể dịch được sang các ngôn ngữ khác nhau, chẳng hạn như tiếng Tây Ban Nha, tiếng Ukraina, tiếng Nga và nhiều thứ tiếng khác, bằng cách sử dụng Trình duyệt Internet **Google Chrome**. Tính năng này cũng hoạt động đối với Biểu mẫu, Tin nhắn và hầu hết các màn hình trên trang Family Access.

Sử dụng tính năng trong

Trình duyệt Internet **Google Chrome**.

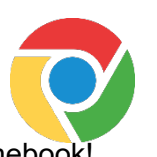

Hoạt động được trên cả Chromebook!

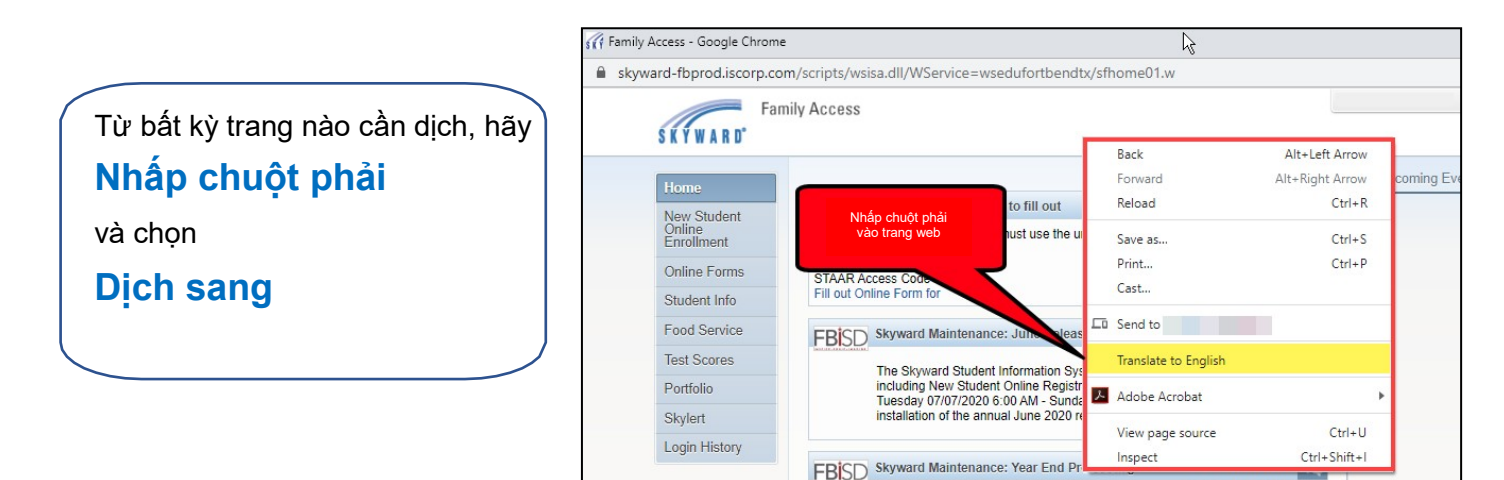

**Ghi chú**: ngôn ngữ hiển thị sau khi chọn "Dịch sang" là ngôn ngữ được dịch vào lần gần nhất. Đây có thể chưa phải ngôn ngữ mong muốn, tuy nhiên bạn có thể thay đổi trong bước tiếp theo.

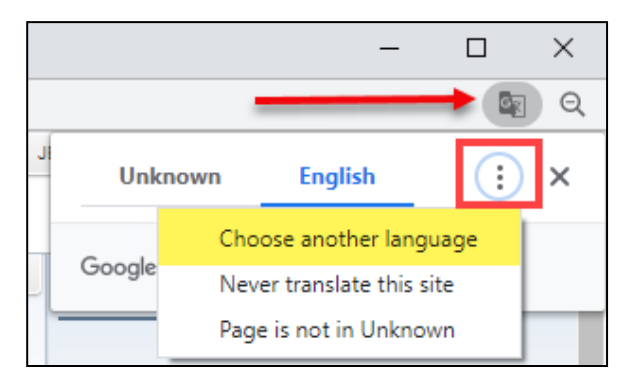

Sau khi trang được dịch, để thay đổi ngôn ngữ, nhấp vào biểu tượng ở góc trên bên phải và vào biểu tượng ba dấu chấm rồi chọn **Chọn ngôn ngữ khác**.

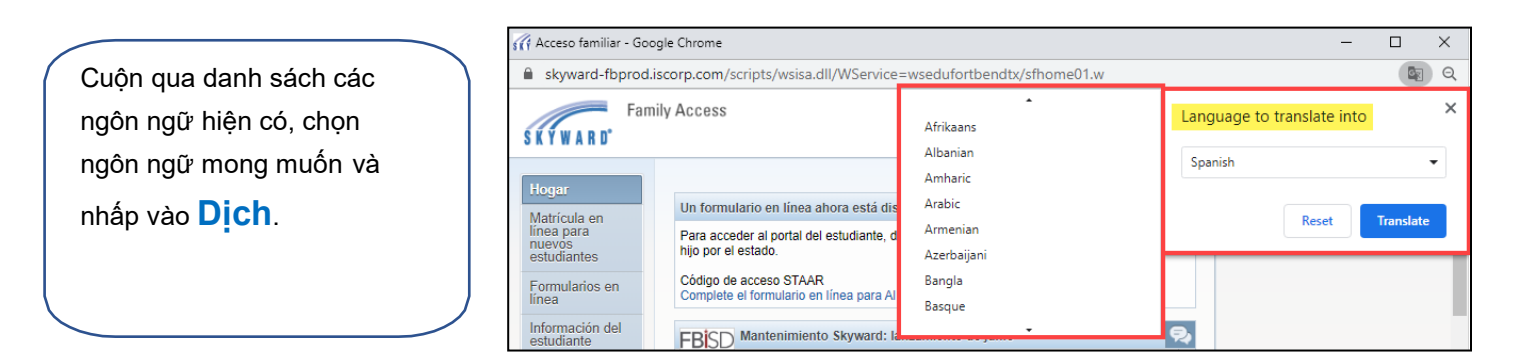

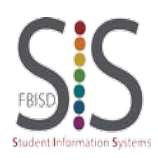

Trang **1**/**1** Biên soạn: Đội ngũ hỗ trợ SIS Sửa đổi lần cuối vào: 22/07/2020 Học khu độc lập Fort Bend